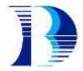

## **STEPS TO SET UP ZOOM CLOUD MEETING**

## **Step 1: Download Zoom Cloud Meetings on your Phone or PC**

PC: Download via: <a href="https://www.zoom.us/download">https://www.zoom.us/download</a>

Android: Download from Google Play Store

Apple: Download from App Store

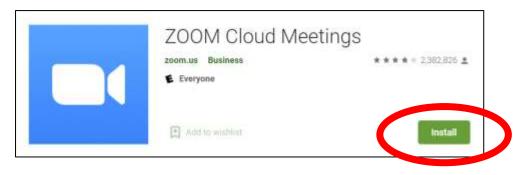

## Step 2: Launch Zoom Cloud Meetings App 20 minutes before commencement of your HBTL

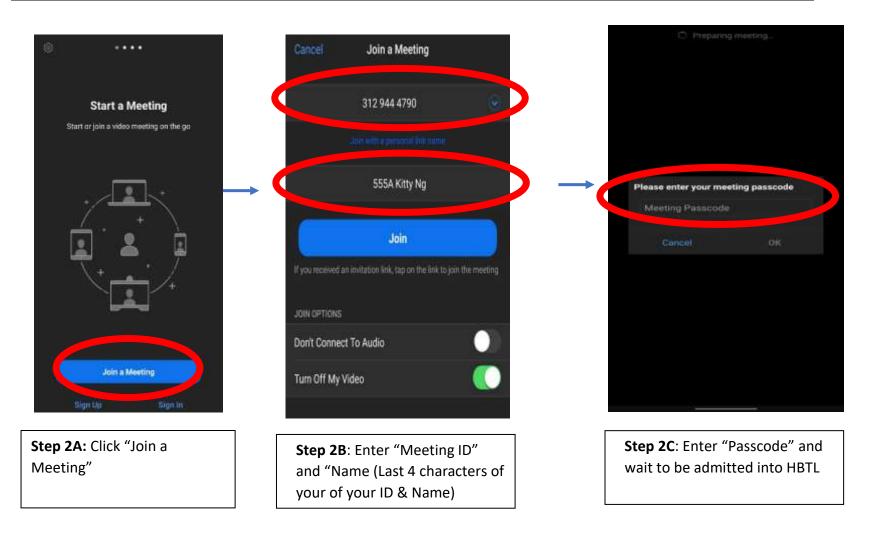

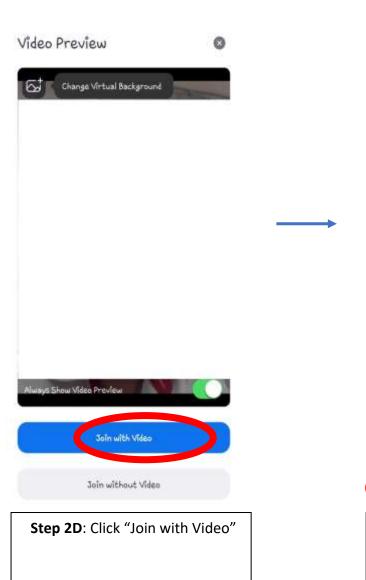

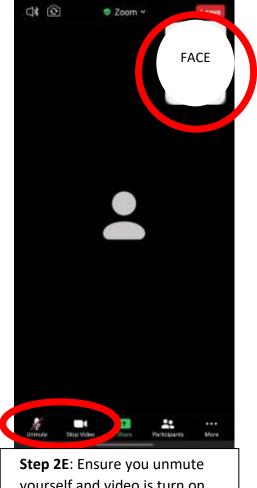

**REMINDER:** Please ensure your face is visible.

yourself and video is turn on throughout the session